## Specifying criteria, layout, and depth

After creating a relation map, you need to specify criteria, layout, and depth for it.

To change the relation map properties

- Right-click the diagram pane and from shortcut menu, select Specification, or click 🌞 🔭 on the Options toolbar and then select Specifica tion. Change the property values in the Specification window of the relation map.
  Specify the most popular property values by using the relation map environment capabilities, such as toolbars and the Criteria area.

| <b>* *</b> | : B    | : 🖻 | Delete | Remove               | From Map | 1 | Show Legend      | Depth: | 2 | 2      | 0 -  | - |
|------------|--------|-----|--------|----------------------|----------|---|------------------|--------|---|--------|------|---|
| Criteria   |        |     |        |                      |          |   |                  |        |   |        |      |   |
| Context    | : Test |     |        | Relation<br>Criteria | Owned    |   | Element<br>Type: | All    |   | Scope: | Data |   |

You can choose whether you want to show or hide Context, Relation Criteria, Element Type, and/or Scope. In the Relation Map Specificati ≙ on window, set the needed check-box to true or false.

| 🖬 🔁 🔁 😂                                                                                      | Model                                                                         |        |  |
|----------------------------------------------------------------------------------------------|-------------------------------------------------------------------------------|--------|--|
| Model                                                                                        | ₽ Properties: All                                                             | ~      |  |
| Traccability     Traccability     Documentation/Hyperlinks     Tags     Tags     Constraints | Show Scope   true Show Context Show Element Type Show Relation Criterion true | ^<br>> |  |
| Allocations                                                                                  | <b>Q</b> Type here to filter properties                                       |        |  |

| Element name      | Element<br>type  | Description                                                                                                    |
|-------------------|------------------|----------------------------------------------------------------------------------------------------|
| Context           | Text box<br>with | Click to select the main element from which the structure is started, that is, the cc hange the context.                                                                                                    |
| Relation Criteria | Text box<br>with | Click to select relation criteria that will be displayed on the relation map.<br>You can select to show implied relationships – logical relationships calculated fro<br>the model element in order to provide additional information. |

| Element Type | Text box<br>with | Click to select element types that will be displayed on the relation map.<br>Standard and custom subtypes of the selected element types can be optionally ir<br>on the relation map. For example, if you want to display packages as well as prof<br>and other custom subtypes of the Package, select this type and then click to sele |
|--------------|------------------|----------------------------------------------------------------------------------------------------|
| Scope        | Text box with    | Click to select packages from which the relation map structure will be shown.                                                                                                    |

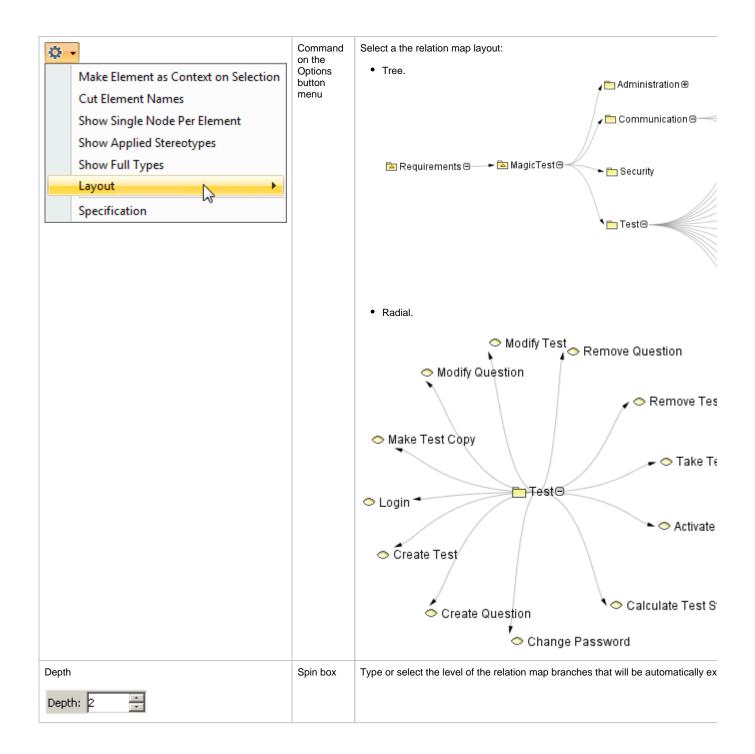